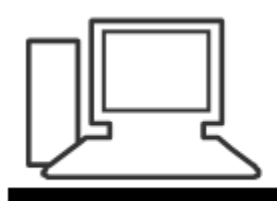

www.computeria-olten.ch Monatstreff für Menschen ab 50

**Merkblatt 40** (Neufassung Okt. 13)

# **Radio und Fernsehen "gratis" am PC, Laptop**

**Übersicht:**

**Aktuelles, direkt vom Sender**

**Aus dem Archiv, direkt vom Sender**

**Gratis TV mit Zusatz-Software**

**Gratis Radio mit Zusatz-Software**

**Podcasts hören/sehen, herunterladen**

**Podcasts abonnieren mit Zusatz-Software**

## **Voraussetzungen**

- 1. **Schneller Anschluss** über Kabel oder Telefon.
- 2. Evtl. ein **kleines Lautsprecher-Paar** anhängen.
- 3. Gratis-**Abspiel-Programm** (Updates nicht vergessen)
	- Adobe Flash-Player
	- Windows Media-Player
	- Im Browser Java Script aktivieren
	- (Evtl. Real-Player oder Quicktime-Player)

Die notwendigen Player sind meistens schon auf dem PC installiert.

Falls nicht installiert, können sie von der Radio- oder TV-Seite her, von unserer Webseite oder via Browser-Suche heruntergeladen werden.

<http://get.adobe.com/de/flashplayer/> <http://windows.microsoft.com/de-CH/windows/windows-media-player> Vorsicht: Keine ungewollten Zusatzprogramme herunterladen, z.B. McAfee-Virenschutz. Häklein wegklicken.

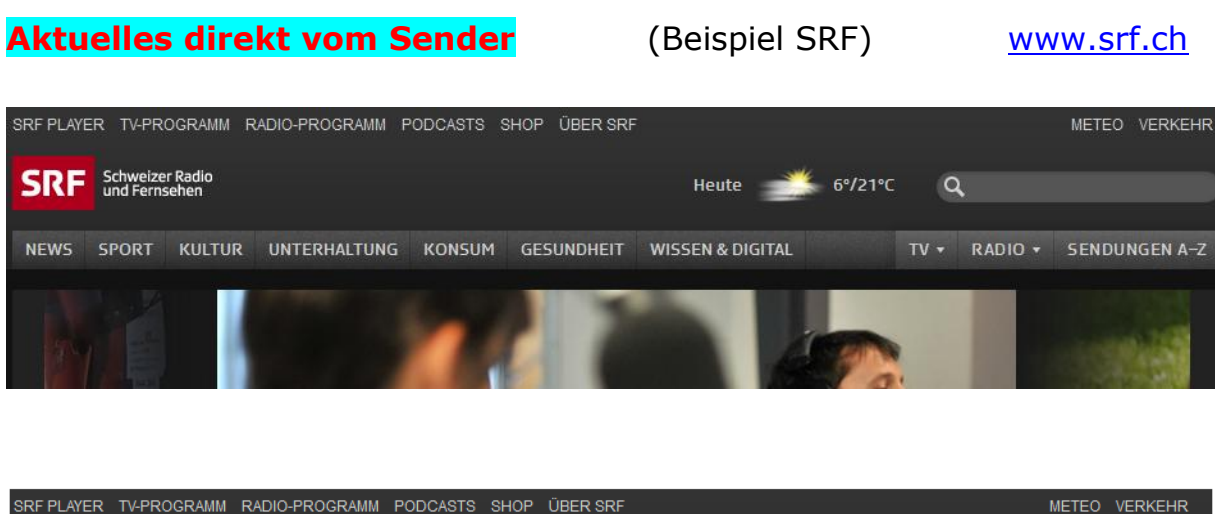

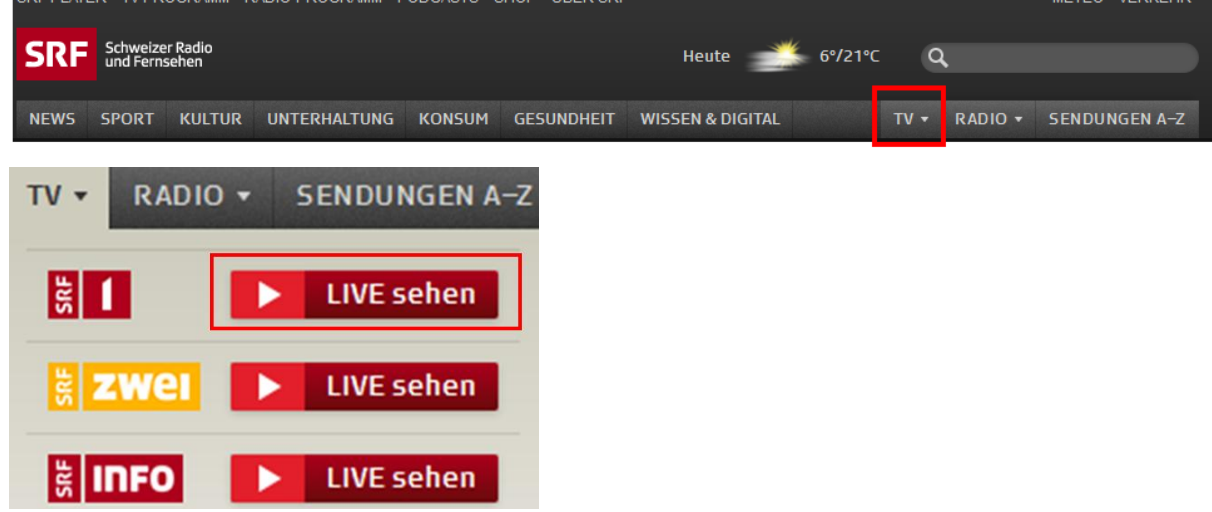

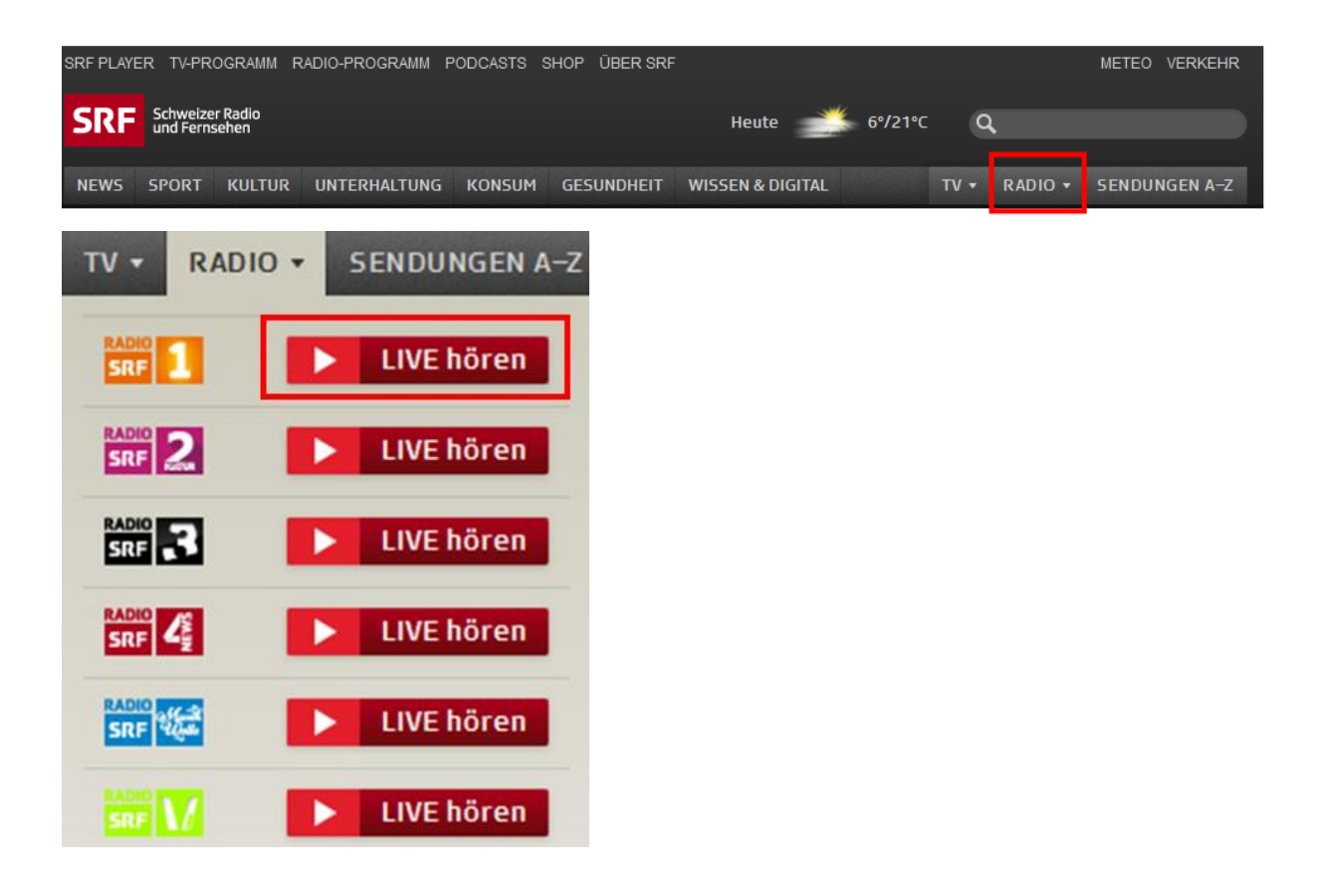

## In der **Programm-Vorschau** werden auch ausländische

TV-Sender aufgeführt.

Im Gegensatz z.B. zu Zattoo können sie von srf aus aber nicht angewählt werden…

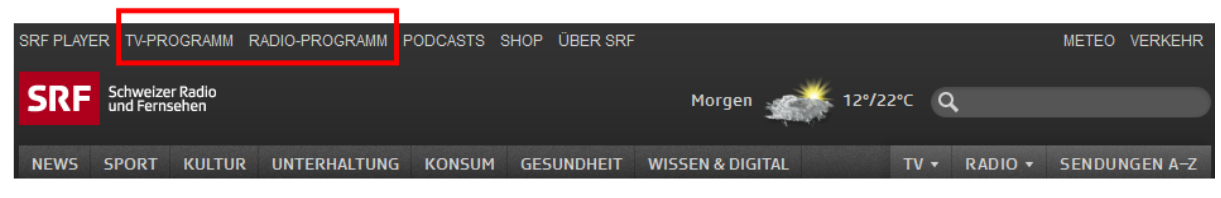

### **Fernseh-Programme**

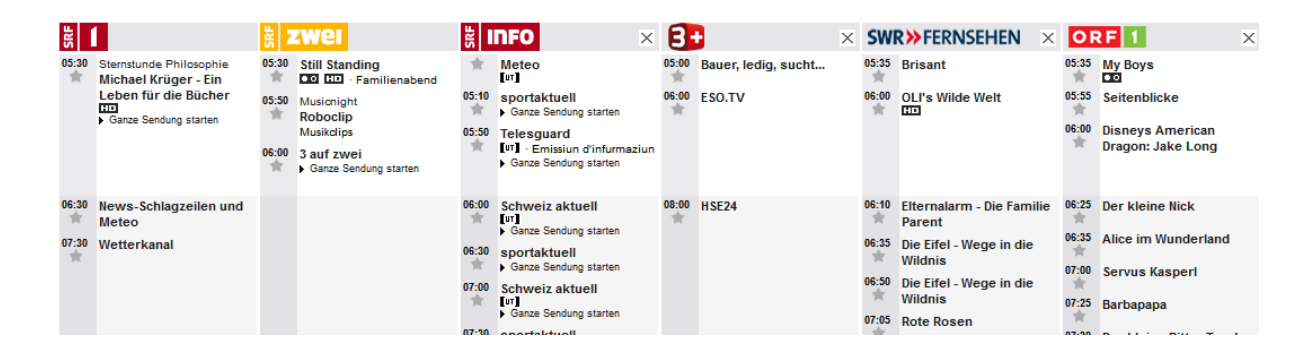

Die gewünschten ausländischen TV-Sender können bestimmt werden.

## **Radio-Programme**

Sie sind nach den Sendern geordnet, es gibt keine Vorschau auf ausländische Sender.

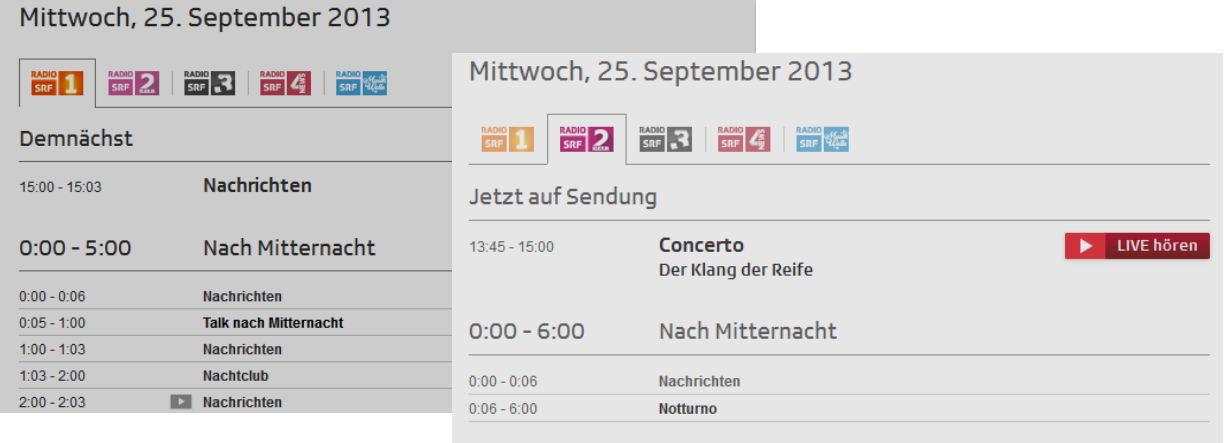

## Aus dem Archiv, direkt vom Sender (Beispiel SRF) [www.srf.ch](http://www.srf.ch/)

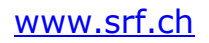

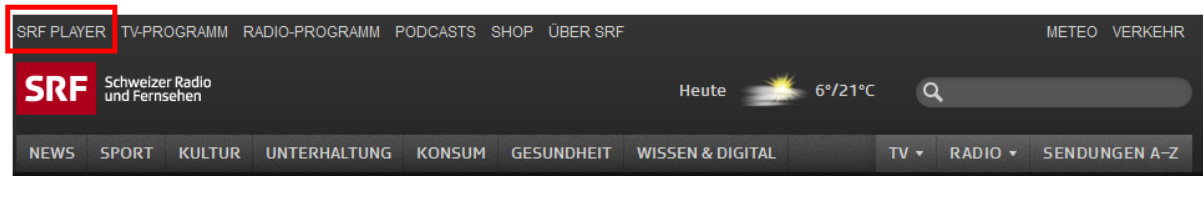

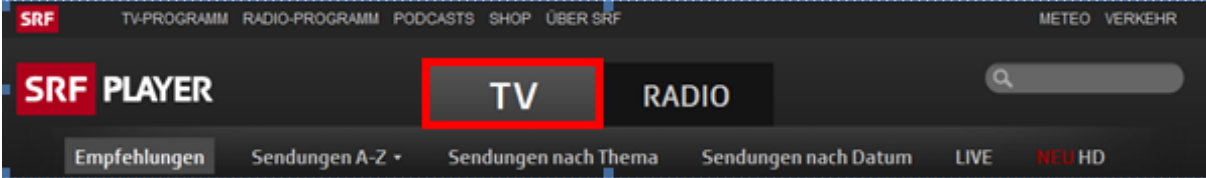

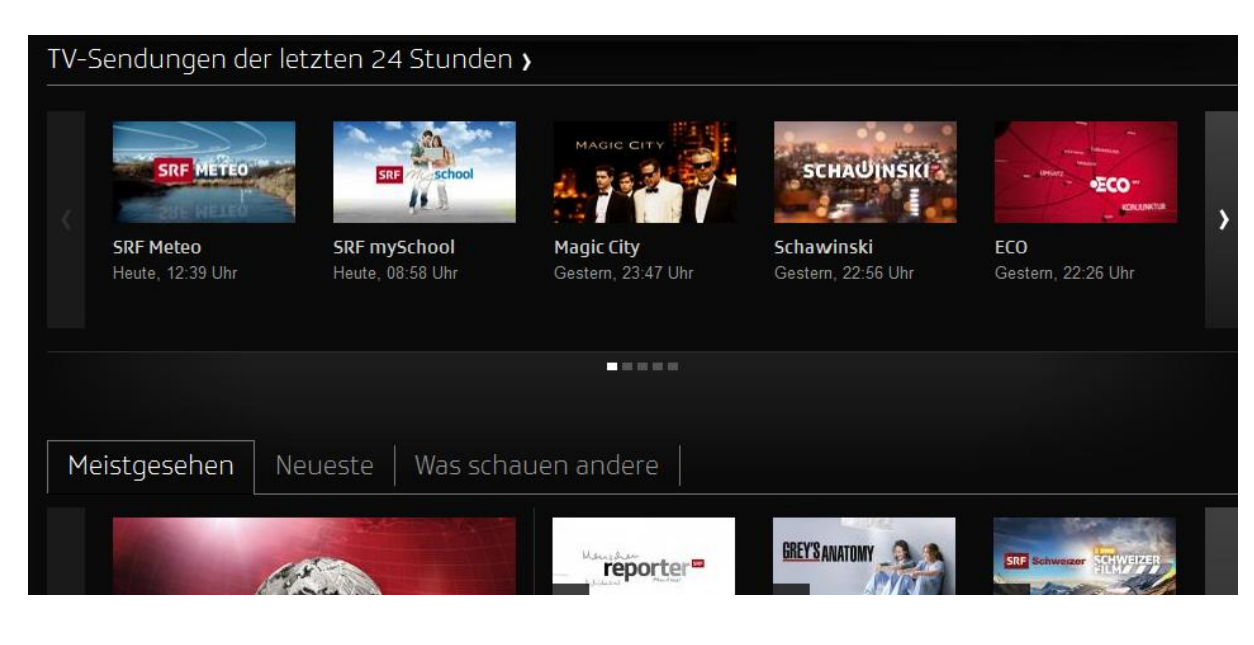

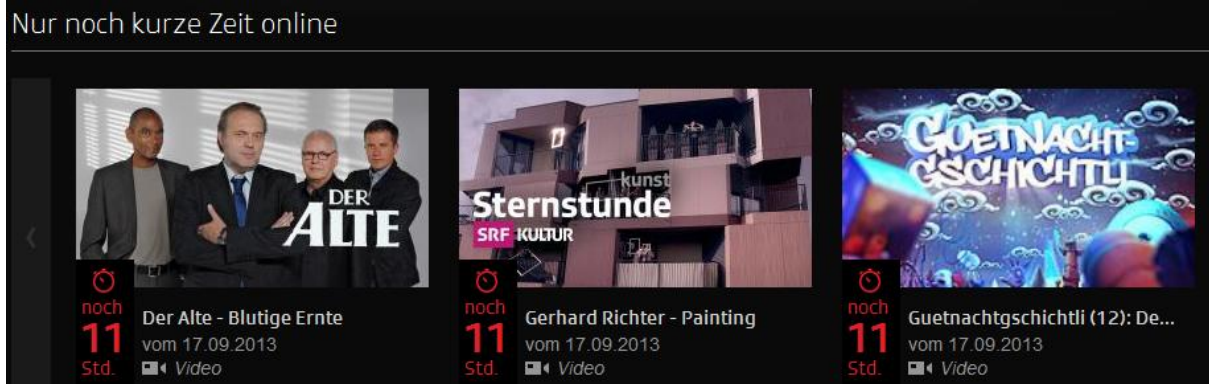

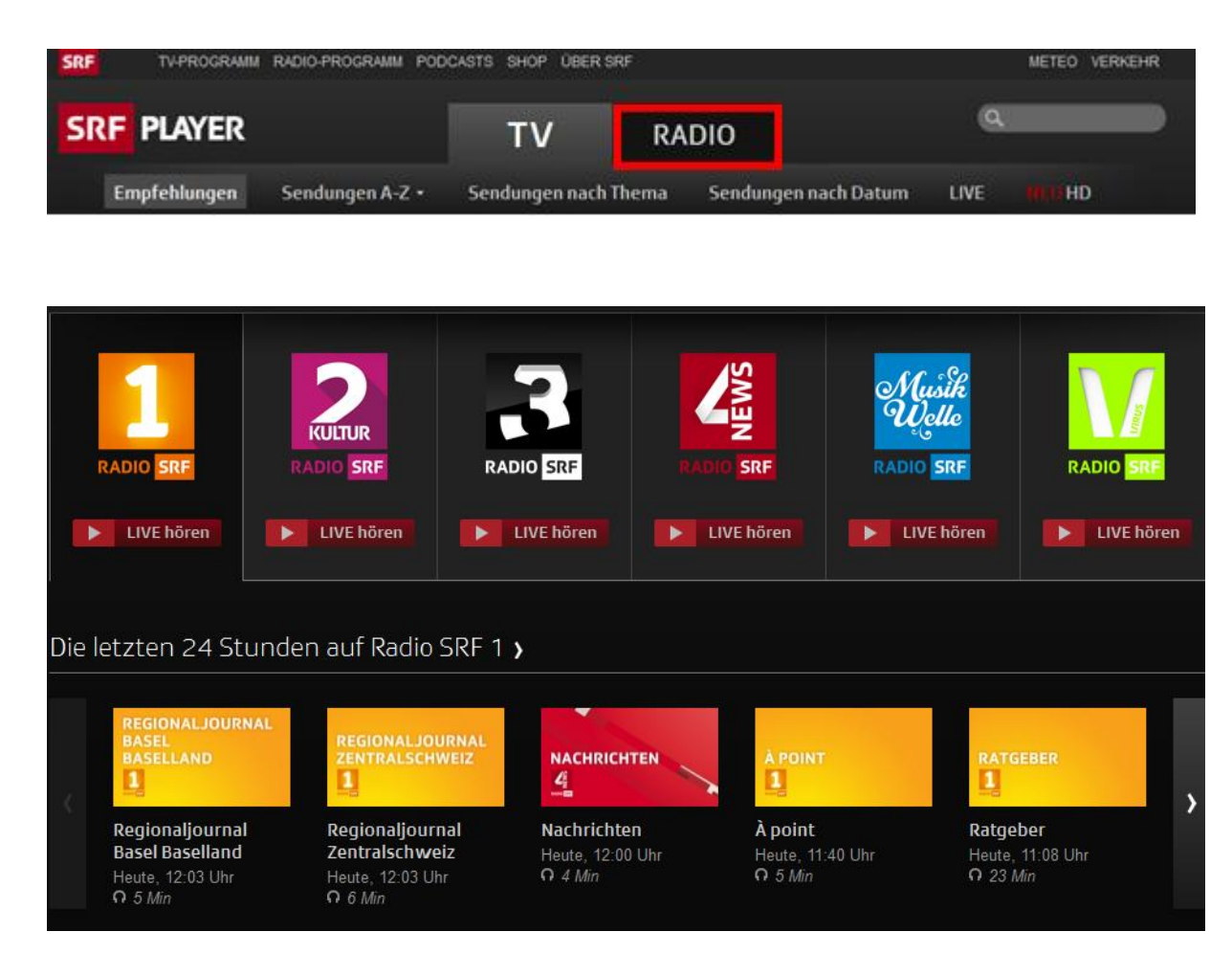

## Einige Adressen:

[http://www.](http://www.srf.ch/player/tv)**srf.ch**/player/tv

http://www.**ard**[mediathek.de/ard/servlet/](http://www.ardmediathek.de/ard/servlet/) http://www.**zdf**[.de/ZDFmediathek/#/hauptnavigation/startseite](http://www.zdf.de/ZDFmediathek/#/hauptnavigation/startseite) http://www.**3sat**[.de/mediathek/?display=1&mode=red](http://www.3sat.de/mediathek/?display=1&mode=red) http://videos.**arte**[.tv/de/videos#/tv/coverflow///1/100/](http://videos.arte.tv/de/videos#/tv/coverflow///1/100/)

## **Gratis TV mit Zusatz-Software**

Am bekanntesten sind:

**Zattoo** [www.zattoo.com](http://www.zattoo.com/) **Wilmaa** [www.wilmaa.com](http://www.wilmaa.com/)

Blick TV [http://tv.blick.ch](http://tv.blick.ch/) Swisscom TV [http://web.tvonline.swisscom.ch](http://web.tvonline.swisscom.ch/)

## **Beispiel Zattoo**

- Einmalig registrieren
- Funktioniert in: Schweiz, Deutschland, England, Spanien, Dänemark und Frankreich, allerdings ist in den letzten zwei Ländern ein HiQ Abo nötig.

## Gratis-Version:

- Werbung bei jedem Wechsel
- Weniger Sender
- Beschränkte Qualität
- Sendungen aufnehmen und für 7 Tage behalten

## Mit Abo:

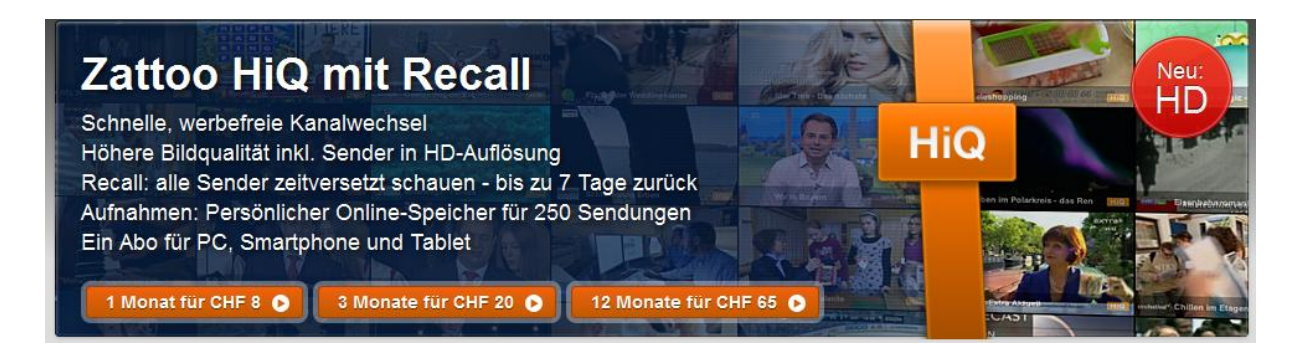

## **Gratis Radio mit Zusatz-Software** (Beispiel phonostar)

Einmalig registrieren

## Gratis-Version:

- + Grosse Sendervielfalt
- + Favoritenlisten erstellen
- + Sendungen aufnehmen und speichern
- + Podcasts hören/abonnieren
- Es wird Werbung geschaltet.

## Player PLUS

Keine Werbung kostet einen einmaligen Betrag.

## phonostar-Player PLUS online kaufen für nur einmalige 19.90 € **WEITERE FUNKTIONEN** Kaufen für Mac >>>> > Werbefreiheit > Equalizer: Satter Sound zum Regulieren > Pause-Taste: Live-Radio per Klick unterbrechen > Paralleles Aufnehmen: Mehrere Sendungen gleichzeitig sichern > Direktes Schneiden: Aufnahme auf mehrere Dateien aufgeteilt abspeichern

## [http://www.phonostar.de/phonostar\\_player](http://www.phonostar.de/phonostar_player)

[http://www.phonostar.de](http://www.phonostar.de/)

Vorsicht: Auch hier wieder darauf achten, dass man kein Zusatzprogramm herunterlädt, z.B. eine Amazon-Toolbar. Genau lesen und Häklein wegklicken.

## **Podcasts hören/sehen, herunterladen** Beispiel: [www.srf.ch](http://www.srf.ch/)

Sehr viele Sendungen von Radio und Fernsehen bleiben verfügbar und können beim jeweiligen Sender später gehört und/oder heruntergeladen werden.

(Mit einer Zusatzsoftware, z.B. **iTunes**, können Podcasts auch abonniert und irgendwann nachgehört werden, ohne dass man jeweils den entsprechenden Sender anwählen muss. Sh. Podcasts abonnieren)

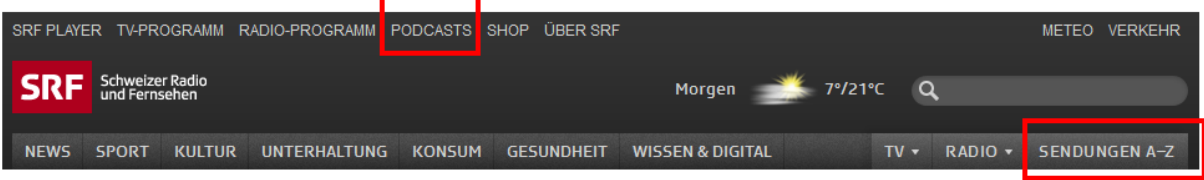

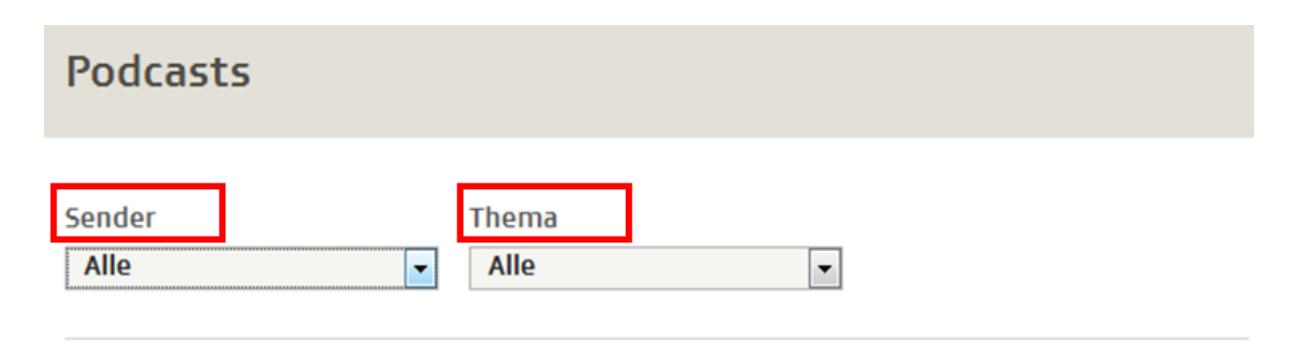

Alle 0-9 A B C D E F G H I J K L M N O P Q R S T U V W X Y Z

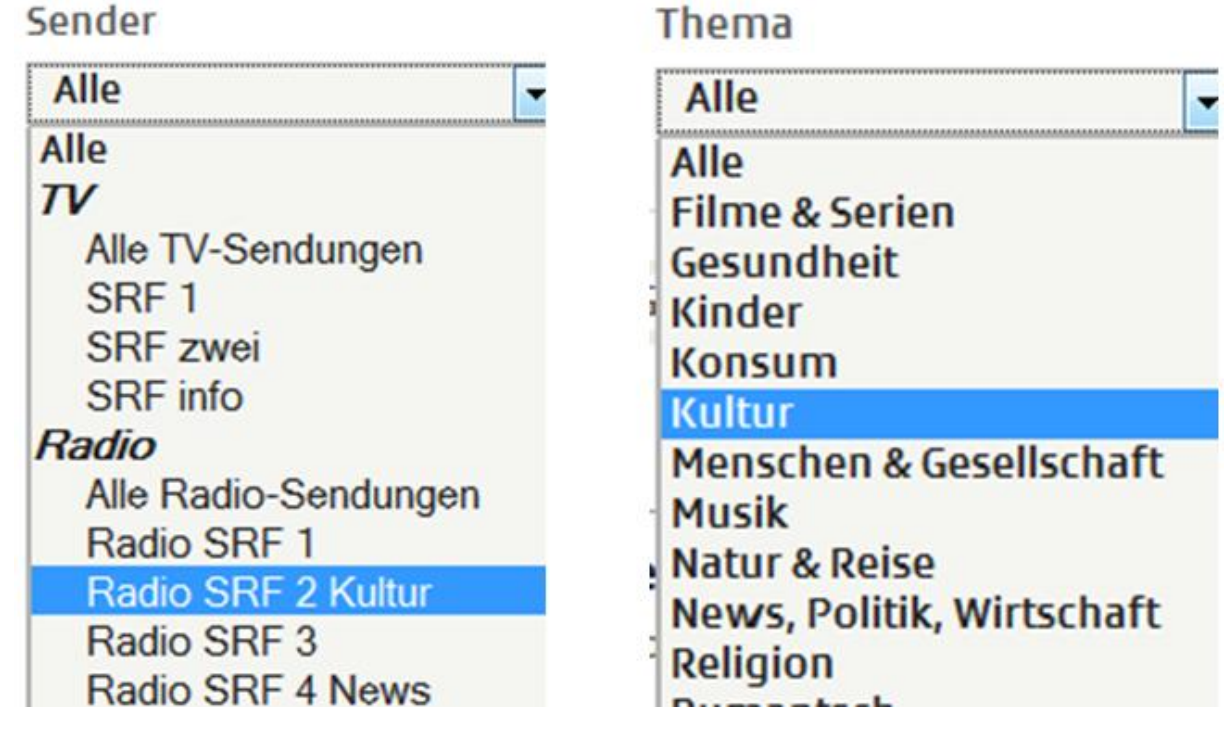

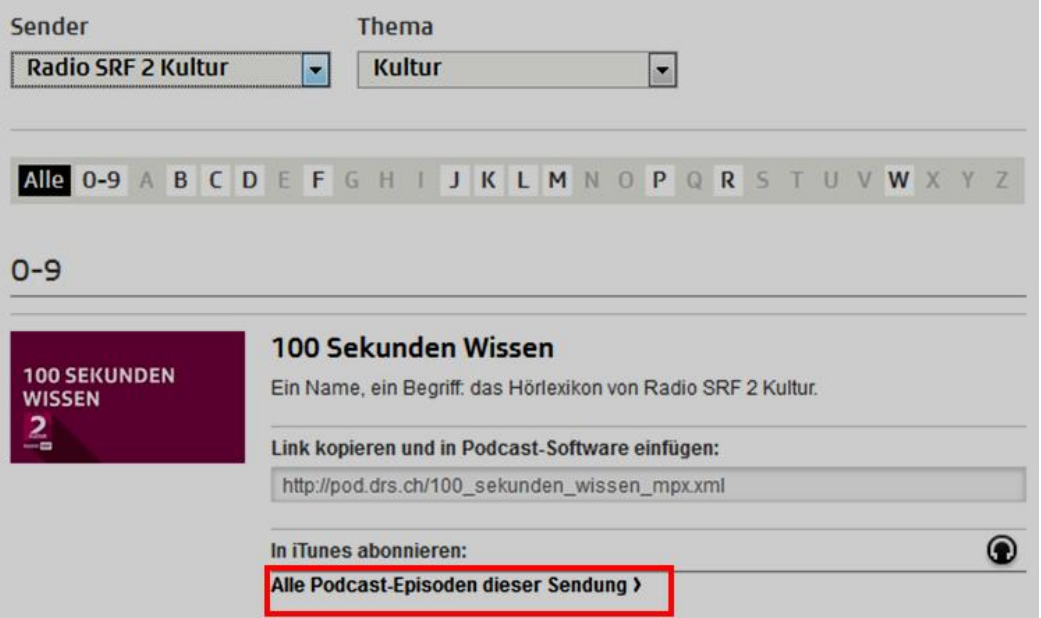

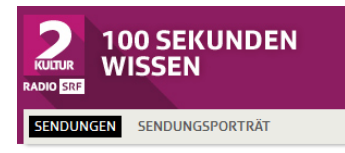

#### Ausgestrahlte Sendungen

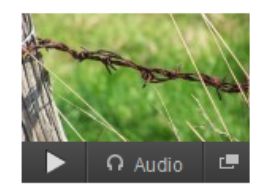

Grenze

Mittwoch, 18. September 2013, 6:20 Uhr

Kein Tag, an dem nicht irgendwo von der Grenze die Rede ist. Von der Grenze, die überschritten wird oder die erreicht ist. Oder von der Landesgrenze. Sicher ist zumindest: Die Grenze ist ein slawisches Wort.

**O** Download

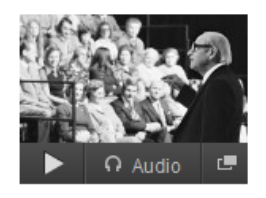

#### **Robert Lembke**

Dienstag, 17. September 2013, 6:20 Uhr Robert Lembke war ein Meister der Pointe und des Aphorismus. Er schrieb Fernsehoeschichte

**O** Download

### Sendung nur anhören

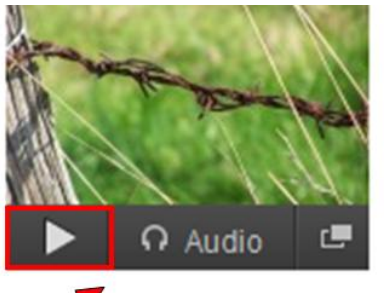

Grenze

Mittwoch, 18. Septe Kein Tag, an dem r überschritten wird zumindest: Die Gre

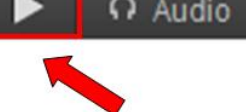

C **Download** 

Die Sendung kann, wie aus dem Archiv, unmittelbar gehört werden. Sie wird nicht auf dem PC gespeichert.

## Sendung herunterladen

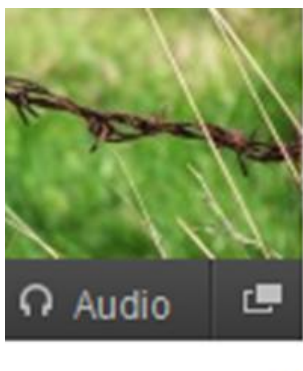

# Grenze

Mittwoch, 18. Septe

Kein Tag, an dem n überschritten wird o zumindest: Die Grei

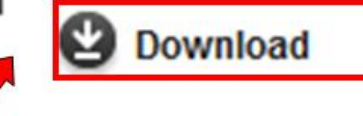

Die Sendung wird auf den PC geladen und kann später gehört / kopiert / weitergegeben werden. (Urheberschutz!)

## **Podcasts abonnieren mit Zusatz-Software**

**iTunes** herunterladen und installieren:

<http://www.apple.com/de/itunes/download/> oder <http://www.apple.com/chde/itunes/>

Nach dem üblichen Vorgehen sieht es so aus:

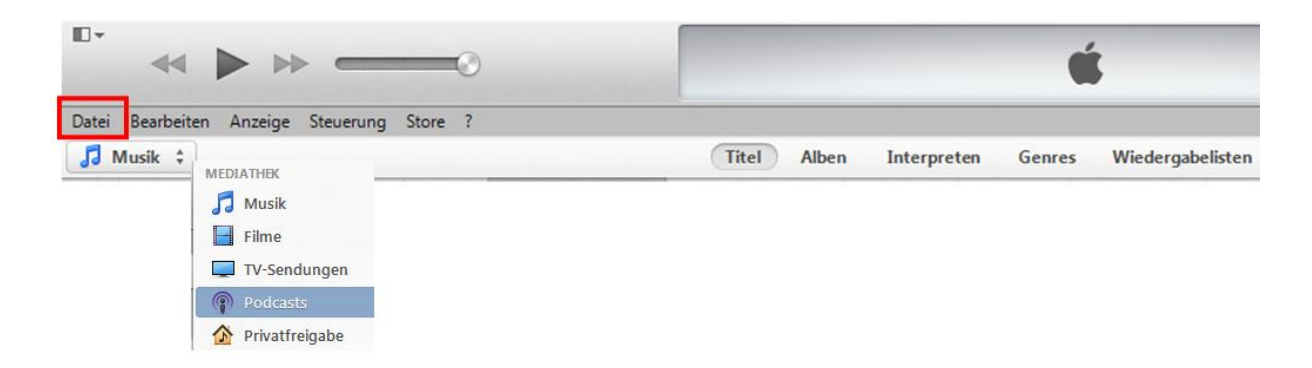

Tipp: "Podcasts" erscheint hier erst, wenn man den ersten abonniert hat.

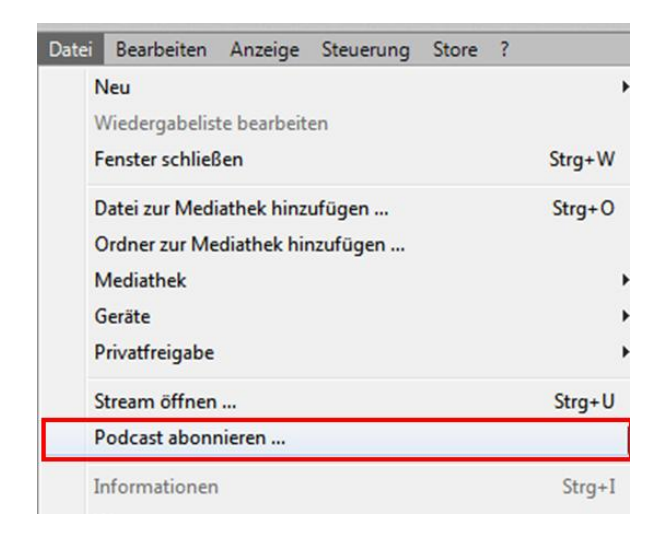

## Hier kann ich den srf-Link einfügen

**Service** 

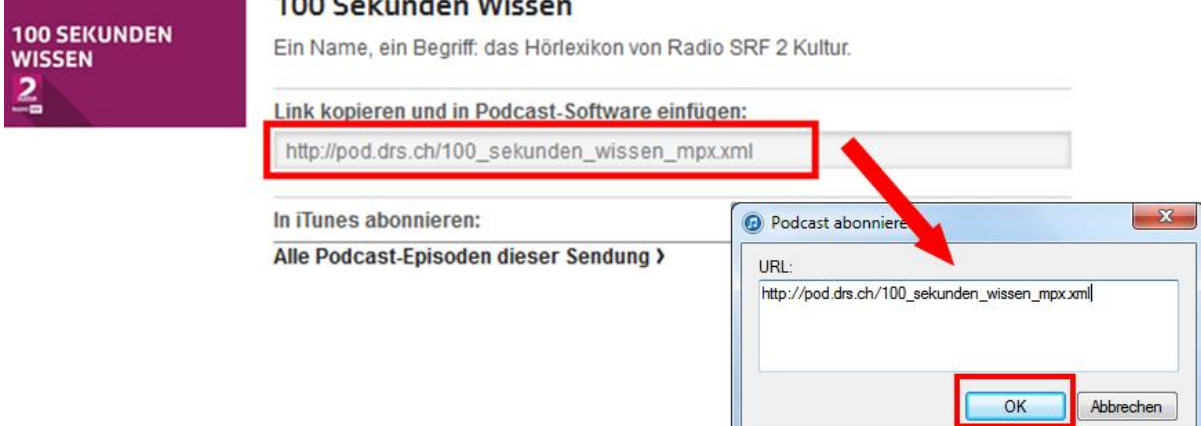

 $\overline{\phantom{a}}$ 

**Since** 

# Player, Lautstärke, anhalten, vor, zurück

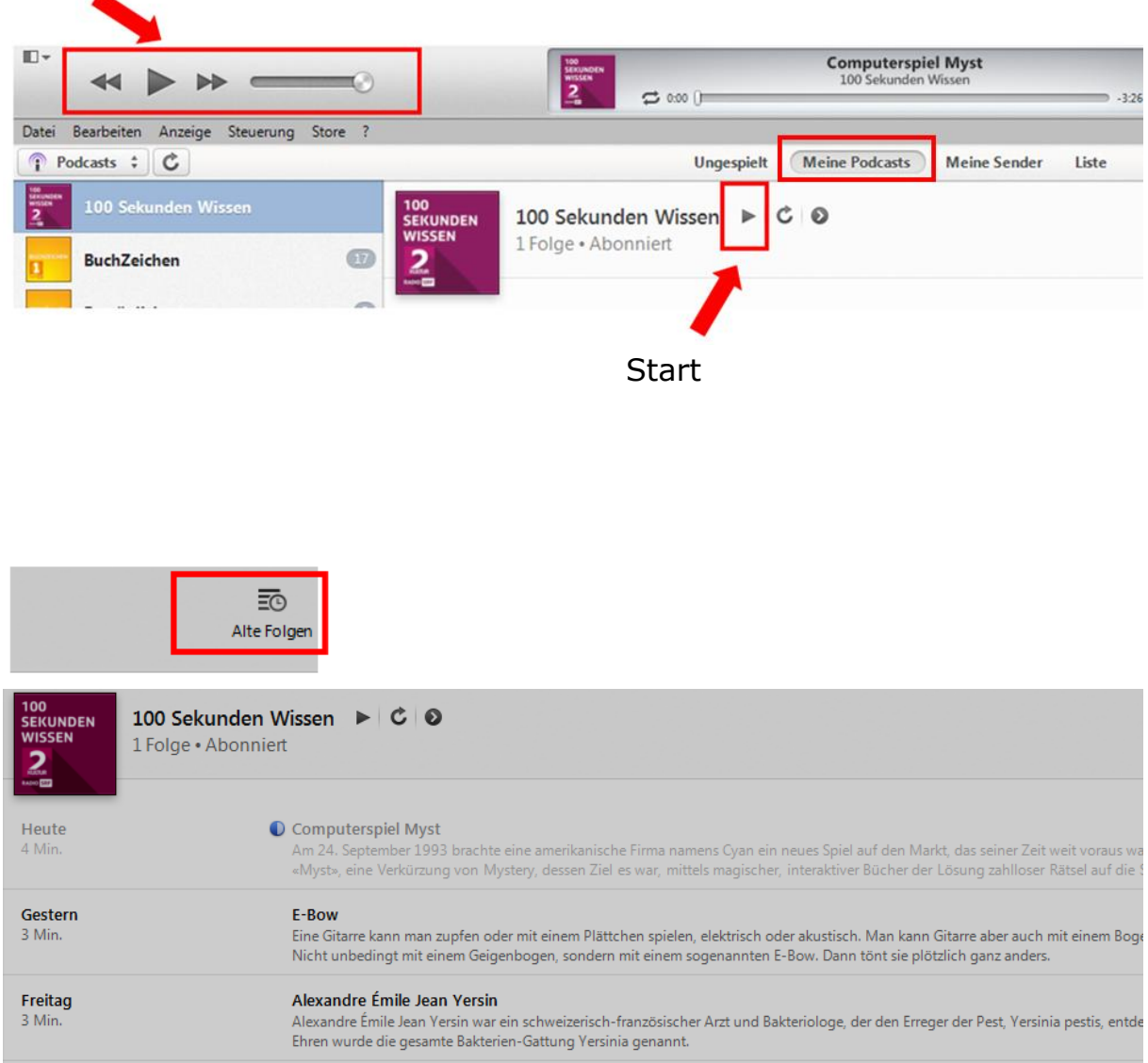

## Weitere Podcasts suchen mit iTunes Store

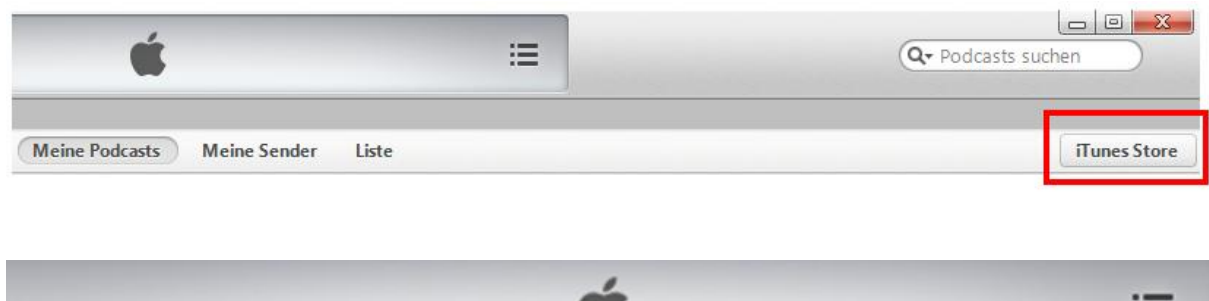

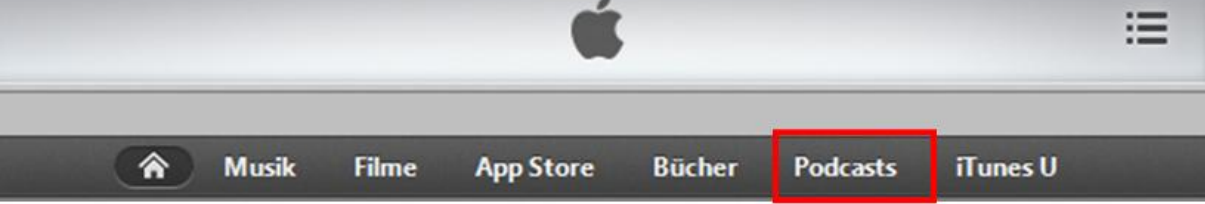

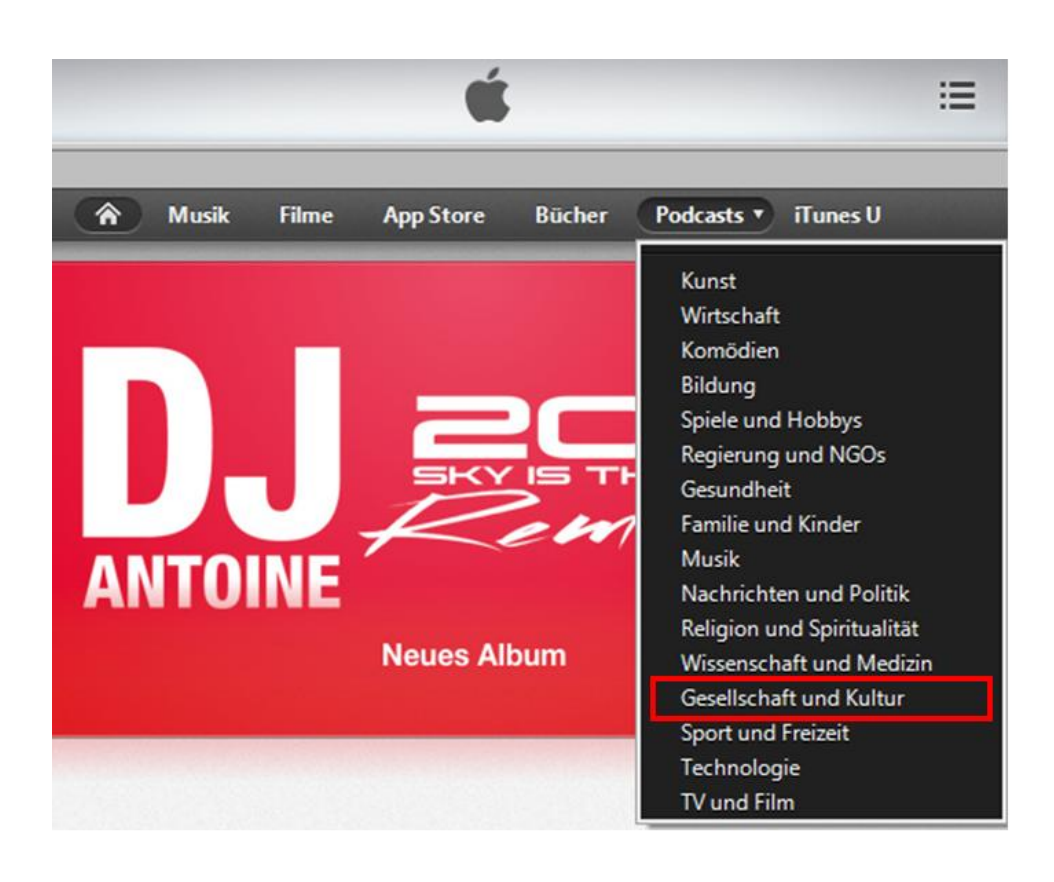

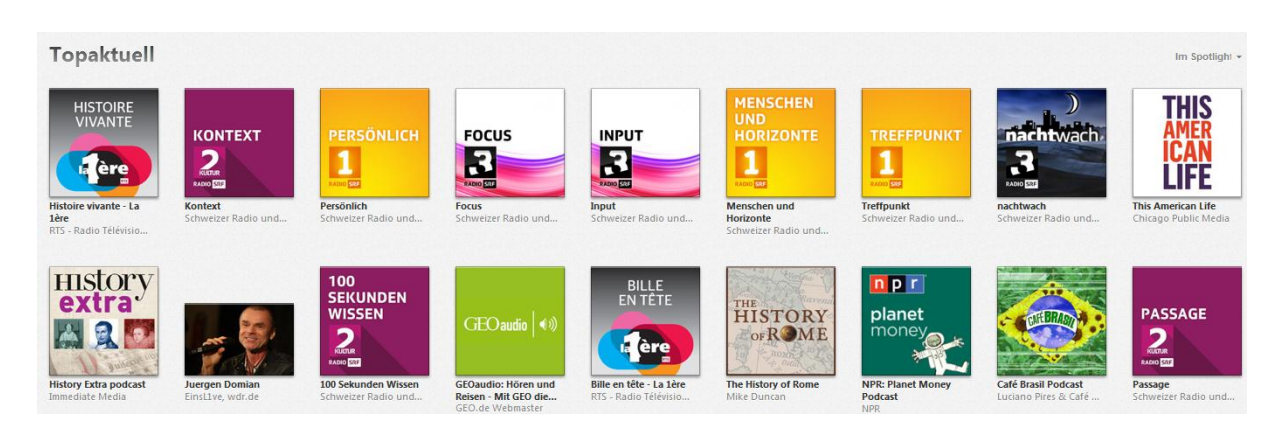

Ich kann nun einzelne Sendungen herunterladen und hören oder abonnieren.

**Tipp:** Wer einfach alles abonniert, hat bald Unmengen von Sendungen auf der Festplatte.

Wir empfehlen, nur einzelne Sendungen herunterzuladen, und dies z.B. bei iTunes so einzustellen.

## **Viel Spass**

mit Hörspielen, Opernaufführungen, Fussball-Spielen, Lesungen, Herz-Schmerz-Filmen, Jazz-Sessions, nostalgischen Schlagern, politischen Diskussionen, Krimis, Konsumenten-Sendungen, digitalem Wissen, Morgengeschichten, usw.

Am **PC, Laptop** (Smartphone, Tablet)